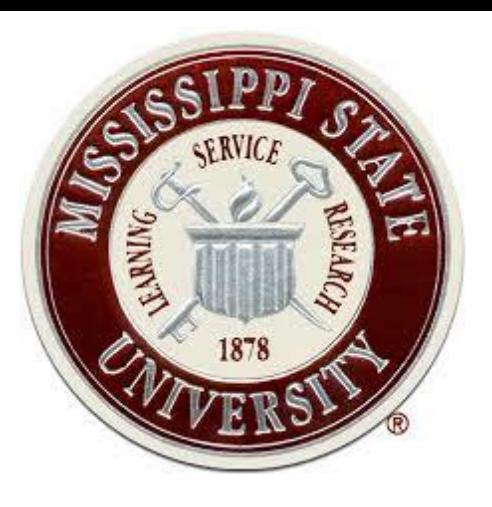

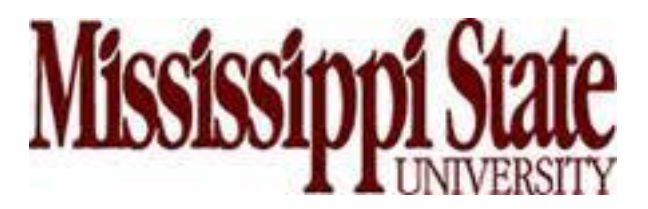

### **J. A.** "**Drew**" **Hamilton, Jr., Ph.D. Director, Center for Cyber Innovation Professor, Computer Science & Engineering**

**CCI Post Office Box 9627 Mississippi State, MS 39762** **Voice: (662) 325-2294 Fax: (662) 325-7692 hamilton@cci.msstate.edu**

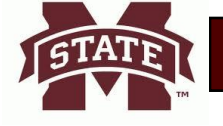

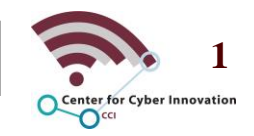

### **Enumeration**

### **Reference: Drew Hamilton Lecture Notes Ethical Hacker Exam Guide, 9th ed. Ervin, Kelly and Lee, William**

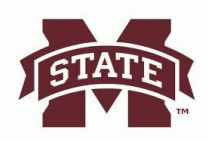

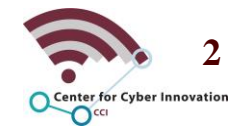

### **Chapter Outline**

- **Definition and Techniques**
- **Enumeration on Windows and Linux**
- **LDAP, NTP, and SMTP**

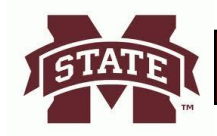

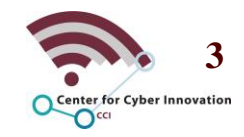

# **Definition and Techniques**

### **Reference: Drew Hamilton Lecture Notes Ethical Hacker Exam Guide, 9th ed. Ervin, Kelly and Lee, William**

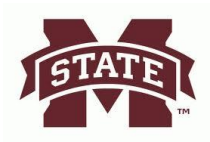

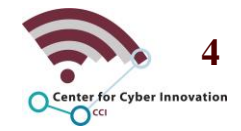

# **What is Enumeration**

- **Enumeration is the process of extracting information from the target's system through active connections.**
- **This is a crucial step and is where the attacker has the greatest chance of being detected.**
- **Types of information:**
	- **Network resources and shares**
	- **Users and groups**
	- **Routing tables**
	- **Auditing and service settings**
	- **Machine names**
	- **SNMP and DNS details**

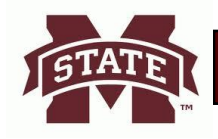

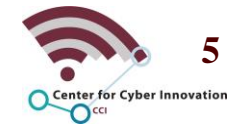

# **Enumeration Techniques**

- **Extracting information through email IDs**
	- **Obtain email credentials through the targets email address.**
- **Obtaining information through default passwords**
	- **Using default settings or passwords to gain access to a system.**
- **Brute force attacks on directory services**
	- **A directory service has information used to administer a network. It is an ideal target to gain extensive information on the network environment.**
- **Exploiting SNMP**
	- **Simple Network Management Protocol can be used to gain usernames.**

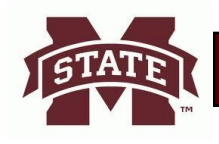

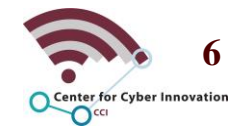

# **Enumeration Techniques**

- **Exploiting SMTP**
	- **Simple Mail Transport Protocol can be connected to in order to steal credentials and other information.**
- **DNS zone transfers**
	- **A zone transfer is used to update a DNS server with newer data. This transfer could contain information to help map out the network.**
- **Capturing User Groups**
	- **Determining whether a session account is in a specific group.**
- **Retrieving system policy settings**
	- **Finding the security policies in place for a network environment.**

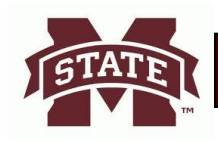

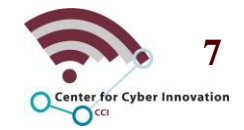

# **Enumeration on Windows and Linux**

### **Reference: Drew Hamilton Lecture Notes Ethical Hacker Exam Guide, 9th ed. Ervin, Kelly and Lee, William**

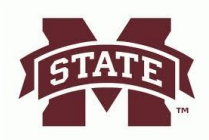

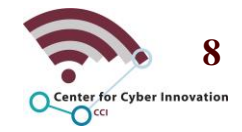

#### • **Users**

- **Users are most responsible for controlling access to a system. By default windows has at least two user accounts, the administrator and guest account.**
- **Prior to Windows Vista the admin account was the default account and admin rights were enabled by default.**
- **Groups**
	- **A group contains multiple users and helps to simplify user rights/ management.**
	- **You can assign rights to one group rather than having to do this task for each user.**

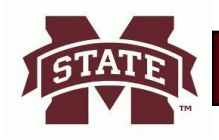

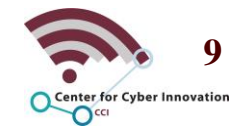

#### • **Default Windows groups**

- **Anonymous logon**
- **Batch**
- **Creator group**
- **Creator owner**
- **Everyone**
- **Interactive**
- **Network**
- **Restricted**
- **Self**
- **Service**
- **System**
- **Terminal server user**

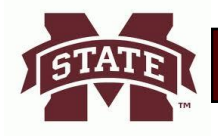

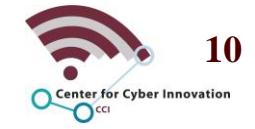

- **Security Identifiers (SID) is a number by the operating system to uniquely identify specific users, groups, and devices.**
- **Decoding SID numbers**
	- **All SID numbers follow the pattern of S-1-5-21**
	- **Administrator accounts end with 500**
	- **Guest accounts end with 501**
	- **S-1-0-0 is used when the SID value is unknown or a group has no members.**
	- **S-1-1-0 is used for the group world, which consists of every user.**
	- **S-1-2-0 is used for the group local, which are users who are logged in through the local terminal.**

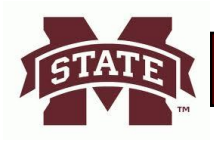

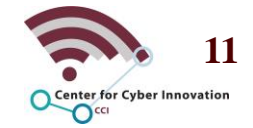

#### • **SID storage**

- **The Security Account Manager (SAM) is used to store SID information and associated passwords.**
- **Passwords are stored encrypted in Lan Manager (LM) hash format and NTLM hash format.**
- **SAM is apart of the windows registry and it is located at \windows\system32\config\**

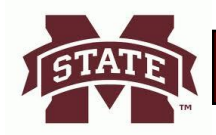

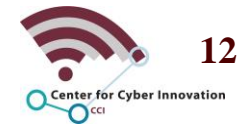

- **Commonly exploited services**
	- **NetBIOS was originally intended to help with system resource accessibility on a local area network.** 
		- **User 16 character names where the first 15 identify the machine with the last character identifying the service.**
	- **If port 139 is open then attackers can attempt to view or access information. This port is usually associated with NetBIOS.**
- **Null Session** 
	- **This is when a connection is made to Windows without any credentials being provided.** 
		- **This is supposed to be used to assist with the sharing of information between devices. Consequently anyone can create this session to gain information on a Windows service.**

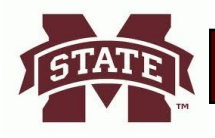

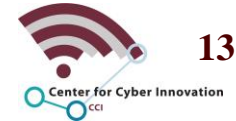

# **Enumeration on Linux**

- **Similar to Windows, Linux has users that require the following information**
	- **Username and user ID (UID)**
		- **The UID is usually above 500 for users and below 100 for system accounts**
	- **Password**
		- **Passwords are stored at etc/passwd file or shadow file**
		- **Each user account has their own password the this format username:password:UID:GID:name directory:shell**
	- **Primary group name and group ID (GID)**
	- **Secondary group name and GID**
	- **Location of the home directory**
	- **Preferred shell**

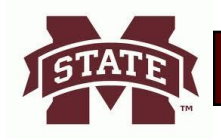

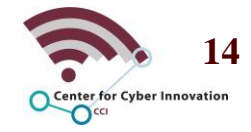

# **Significant Linux Ports & Uses**

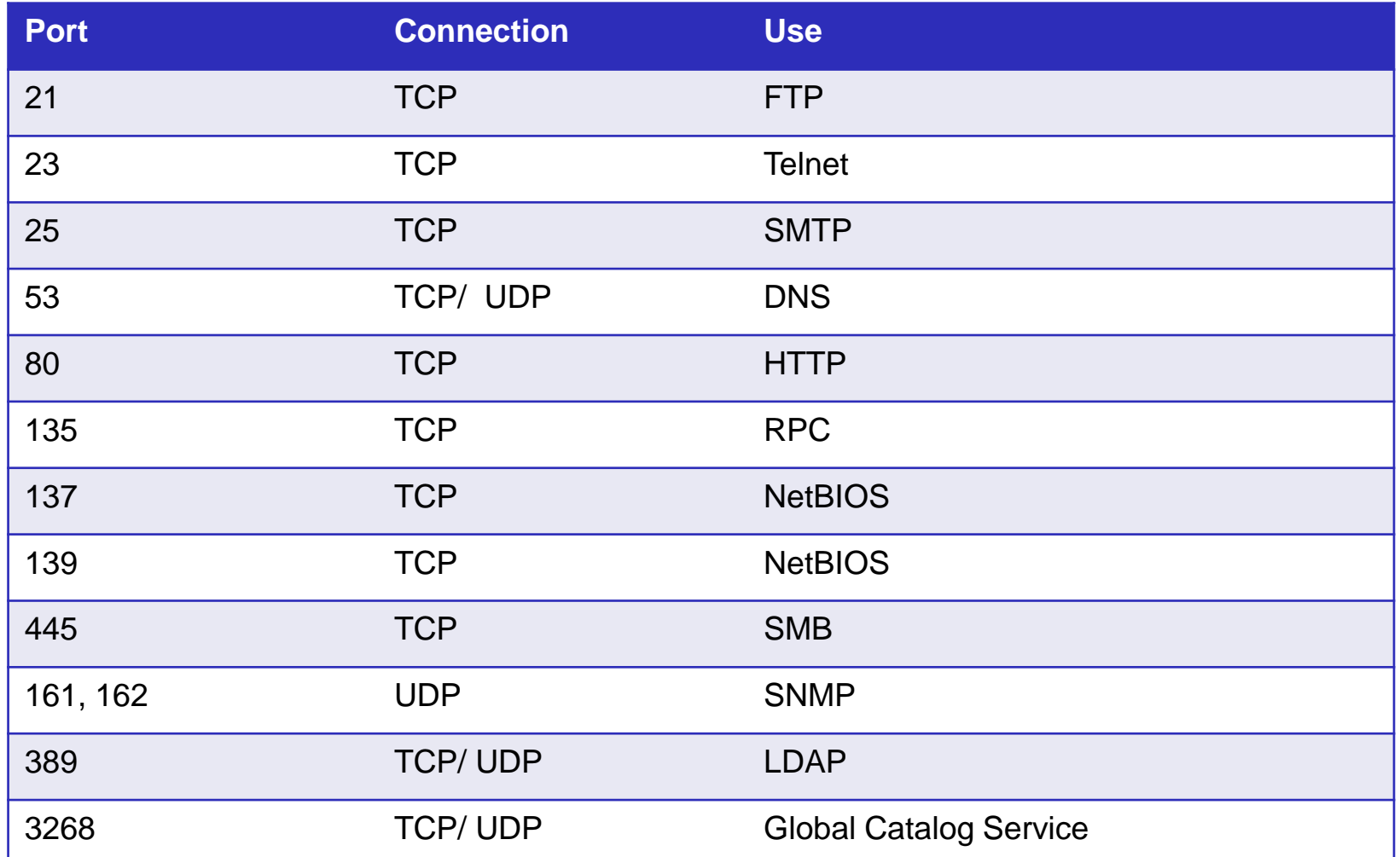

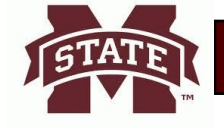

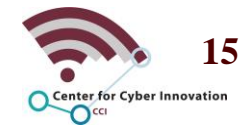

# **Helpful Linux Commands**

- **finger**
	- **Returns information about a user on a given system.**
- **rpcinfo**
	- **Uses the Remote Procedure Call (RPC) gain information.**
- **showmount**
	- **Identifies the shared directories on a system and any clients who have remotely mounted a file system.**
- **enum4linux**
	- **Allows for extraction of data through Samba software.**

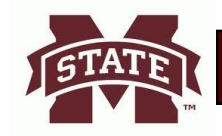

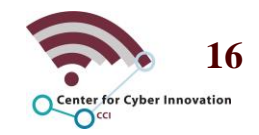

# **LDAP, NTP, and SMTP**

### **Reference: Drew Hamilton Lecture Notes Ethical Hacker Exam Guide, 9th ed. Ervin, Kelly and Lee, William**

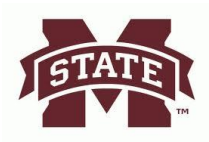

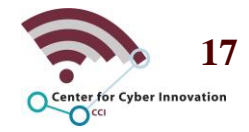

# **LDAP Enumeration**

#### • **Offensive**

- **There are several free tools available to gain information from an LDAP and directory service.**
	- **JXplorer, LDAP Admin Tool, LEX, and LDAP Search.**
	- **Can store usernames, passwords, and emails.**
- **Defensive**
	- **A good way to filter LDAP enumeration is to close ports or filter traffic over the LDAP port (389).**

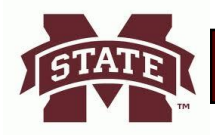

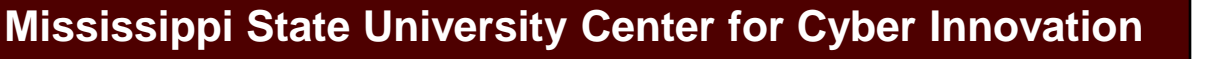

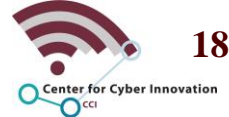

# **NTP and SMTP Enumeration**

- **NTP is used to synchronize the clocks across multiple hosts on a network.** 
	- **Ntpdate, ntptrace, ntpdc, and ntpq are commands that can be used to view NTP data.**
- **SMTP is a protocol to send messages between servers that are used to send and receive emails.**
	- **VRFY**
		- **This is a command that is used to verify valid accounts on the server.**
	- **EXPN**
		- **Similar to VRFY, but instead of returning one user it returns all users on a distribution list.**

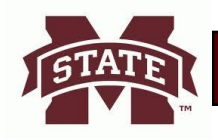

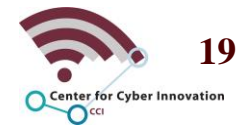